# SIAFI Sistema Integrado de<br>do Governo Federal

# **Manual do Usuário**

**Confirmar Exclusão de Agendamento**

Data e hora de geração: 23/12/2024 20:50

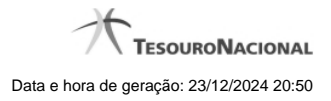

**1 - Confirmar Exclusão de Agendamento 3**

# **1 - Confirmar Exclusão de Agendamento**

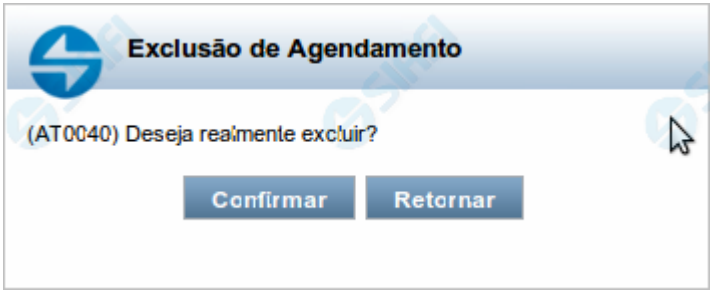

## **Confirmar Exclusão de Agendamento**

Nesse formulário, você confirma a exclusão de agendamento de uma Carga de Dados.

## **Botões**

**Confirmar** - Clique nesse botão para concluir a exclusão de agendamento solicitada.

**Retornar** - Clique nesse botão para desistir da exclusão de agendamento e retornar ao detalhamento da Carga de Dados.